## **Additional Medicare Tax User Guide for QuickBooks**

Beginning tax year 2013, a new Additional Medicare Tax (a provision of the Affordable Care Act) of **0.9 percent** applies to individuals' Medicare taxable wages, compensation, or selfemployment income that exceeds \$200,000 in a calendar year. Employers are responsible for withholding the Additional Medicare Tax from Medicare taxable wages and compensation paid to an employee.

**If you pay wages in 2013 or later to employees who are subject to Medicare tax**  (regardless of whether you think you will ever pay any of them over \$200,000**), according to Intuit QuickBooks, you must set up this new payroll tax item.** This lets QuickBooks handle tracking, calculating, withholding, and reporting the Additional Medicare Tax appropriately and automatically so you don't have to worry about if or when to apply it.

## **What do I need to do in QuickBooks?**

1. Downloaded the latest **Payroll Update**.

From the **Employees** menu in QuickBooks, choose **Get Payroll Updates**.

2. Open **Payroll Setup** and then close it in order to automatically set up the new Medicare Employee Addl Tax payroll tax item.

- From the **Employees** menu, select **Payroll Setup.**
- At bottom left corner of screen, select **Finish Later.**
- Click **OK** to dismiss the informational message.
- QuickBooks automatically creates the **Medicare Employee Addl Tax payroll tax item**.

3. Open the **Payroll Item List** to verify that the Medicare Employee Addl Tax was created. Scroll down to bottom of list.

From the **Lists** menu, select **Payroll Item List.**

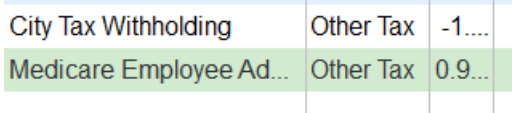

3. In the Employee Center, review each **employee name** to determine if the Medicare Employee Addl Tax payroll tax item was added to the employee's record.

Double-click on an **employee name**. Select the **Payroll Info** tab on the left side. Select the **Taxes button** at upper right side. Select the **Other tab**. The Medicare Employee Addl Tax should be included. Click **Ok** to exit.

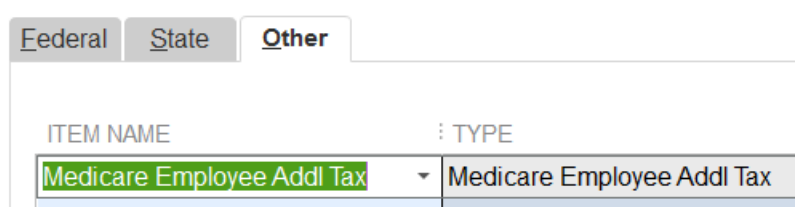

Once you set up the payroll tax item, QuickBooks reports the Additional Medicare Tax on 2013 Form 941 and will report on Forms 944, 943, and W-2 if the IRS requires reporting on those forms.